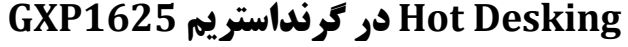

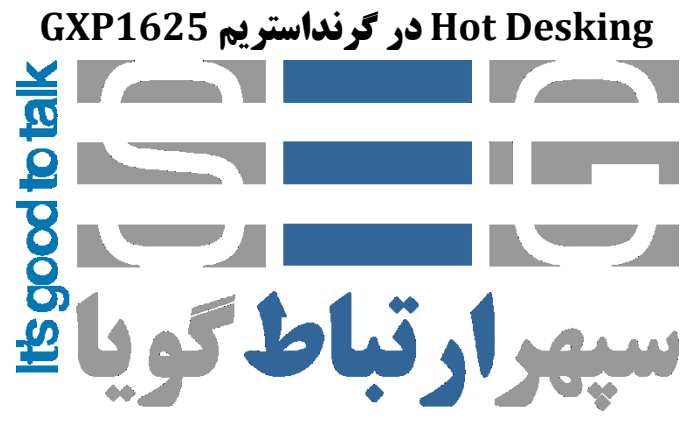

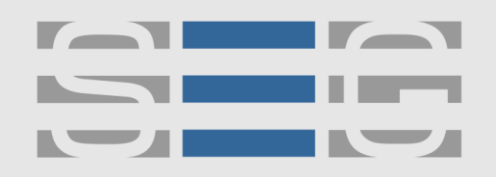

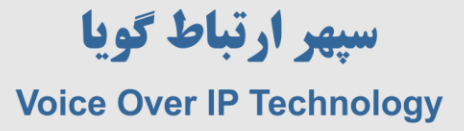

ریبوت کنید .

#### **نحوه راه اندازی Desking Hot در تلفن گرنداستریم 1625GXP**

پس از وارد شدن بِه صفحِه وِب تلفن گرنداستریم GXP1625 بِه بخش GGRP162S->General Settings بِروید و در بخش SIP Server آدرس آی پی مرکز تلفن خود را وارد نمایید .

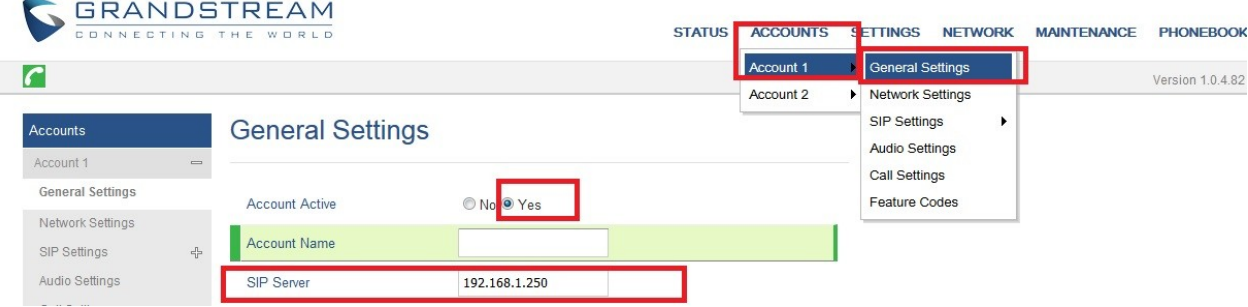

در بخش بعد بِه منو Settings >> General Settings وارد شوید و Public Mode را Yes بزنید و سپس تلفن را

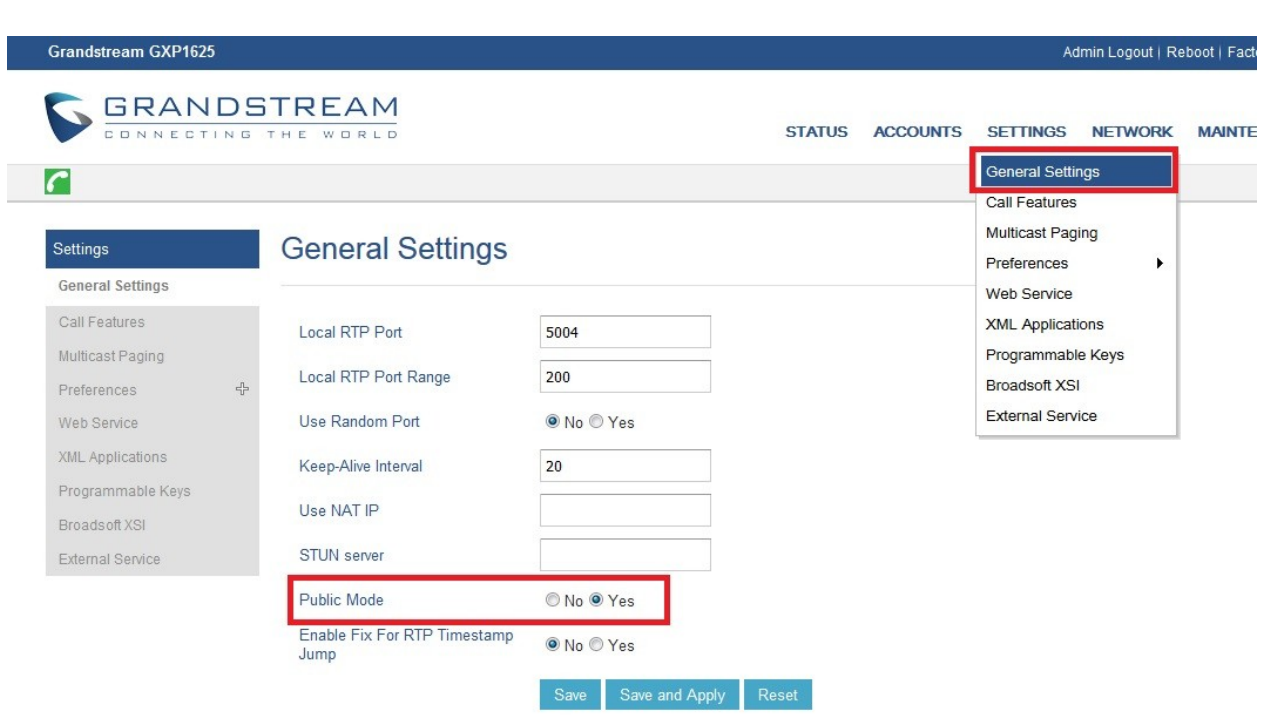

بعد از روشن شدن تلفن username و password که همان شماره داخلی و پسورد داخلی را وارد نمایید . بعد از اتمام کار می توانید وارد منوی گرنداستریم شوید و آخرین گزینه Logout را انتخاب نمایید .

آدرس : تهران،خیابان بهشتی(عباس آباد)بعد ازخیابان سهروردی،خیابان کاووسی فر،پلاک ۴۷،طبقه۶،واحد ۲

#### www.persianvoipshop.ir info@persianvoipshop.ir

 $YY1 - Y1Y01...$ 

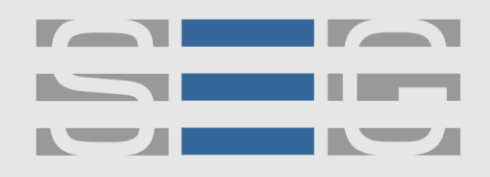

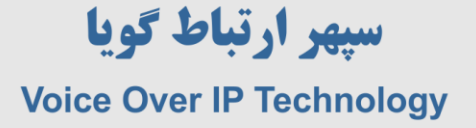

# **جهت کسب اطالعات بیشتر با ما تماس بگیرید**

## FITAA...

### **[www.Persianvoipshop.ir](http://persianvoipshop.ir/)**

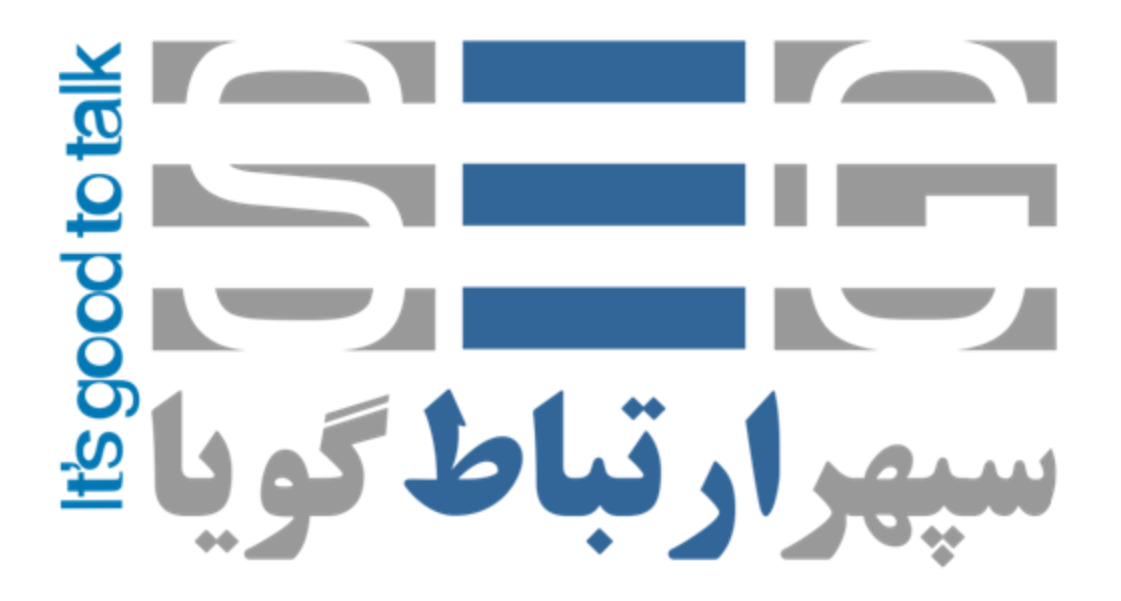

آدرس : تهران،خیابان بهشتی(عباس آباد)بعد ازخیابان سهروردی،خیابان کاووسی فر،پلاک ۴۷،طبقه۶،واحد ۲

www.persianvoipshop.ir info@persianvoipshop.ir

 $+11 - 21701 + 11$